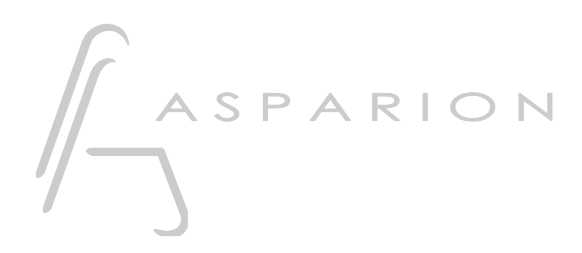

## Cubase - Advanced Preset

# D400

D400<sup>T</sup> D400F

## Cubase - Advanced Preset

This guide shows you how to set up the D400 in Cubase.

This preset is optimized for a current version of Cubase with activated Control Room. The volume encoder doesn't control the fader of the main stereo track, but the volume of the control room.

It provides the following key assignments for the Asparion D400T transport unit:

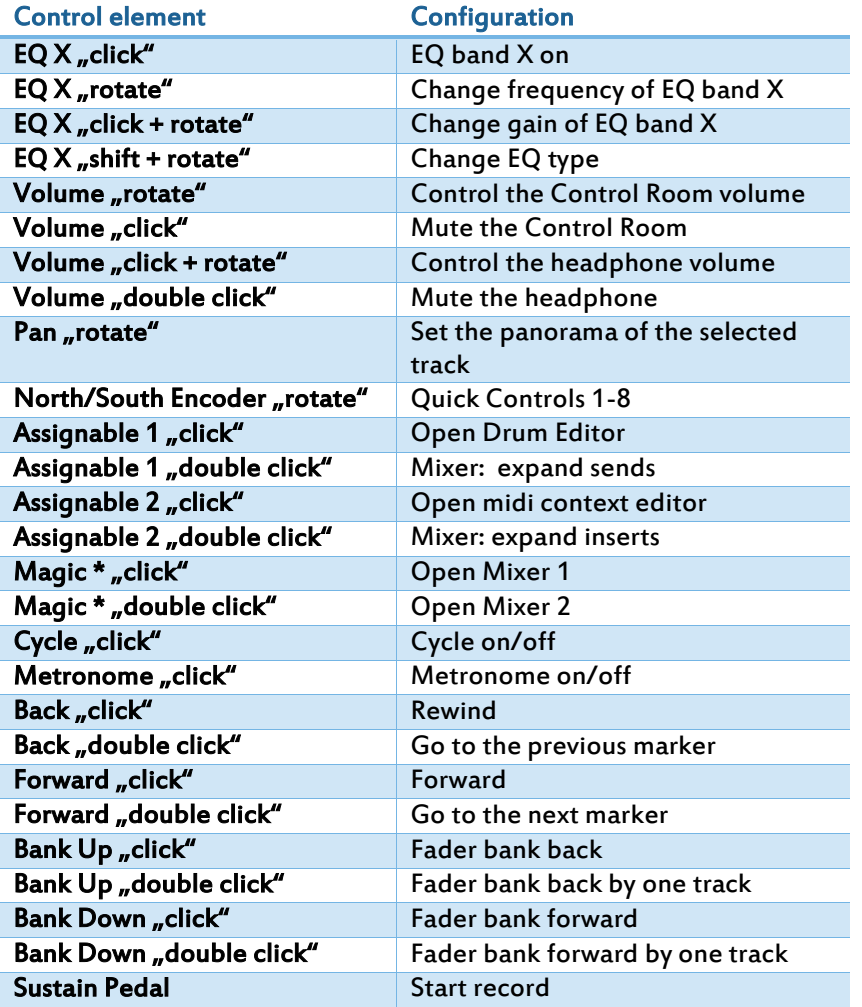

All pictures provided were taken with Cubase 8.5 but it is also applicable to most other Cubase versions.

All files mentioned in this guide can be found on the USB drive, in the Asparion Configurator installation folder or on our website.

If you are having trouble with anything in this guide, please contact us via our website [www.asparion.de/contact](http://www.asparion.de/contact) and we'll immediately help you.

#### Step 1:

- Open Asparion Configurator
- Select a preset as "active preset" which you want to overwrite
- **EXECLICK ON Misc->Import** and import the preset file Cubase Advanced.aPres

This preset contains minor changes to expand the functionality of the standard

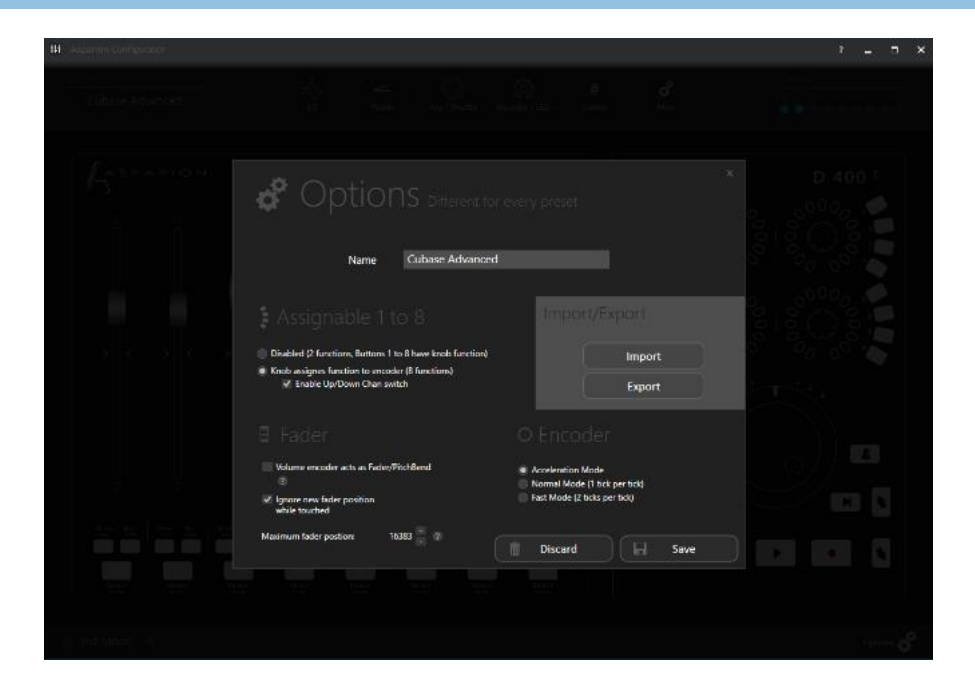

#### Step 2:

- **-** Open Cubase
- **E** Click on Devices->Device Setup...

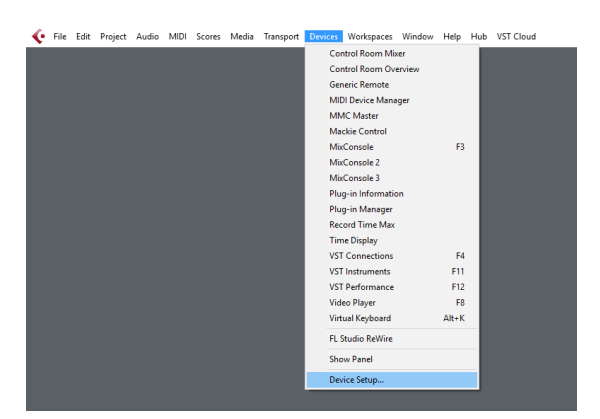

#### Step 3:

- **Press the + sign and add Generic Remote**
- **Select D400 as MIDI Input and as MIDI Output**
- **Press Import and select the file CubaseAdvancedPreset.xml**

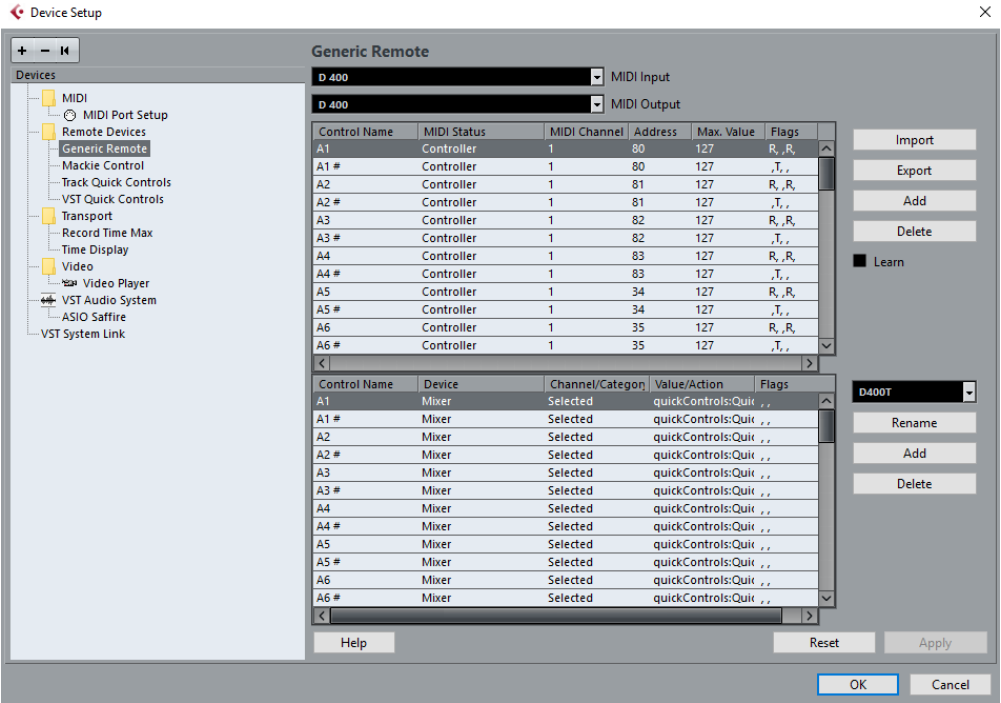

#### Step 4:

- Press the + sign and add Mackie Control
- Select D400 as MIDI Input and as MIDI Output

#### ← Device Setup

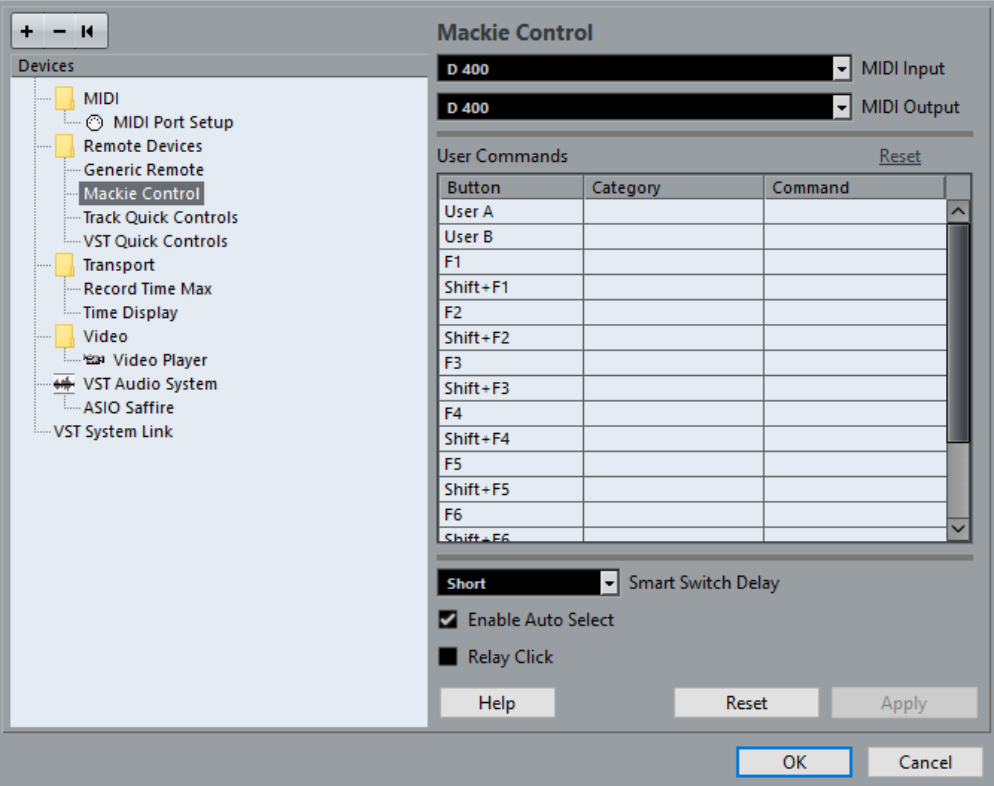

#### Step 5: (optional)

 If you want to connect more than one extension, you should redo step 4 but select D400 (2) as MIDI Input and as MIDI Output

If there is only one D400 showing up, you need to enable the extensions first.

 $\times$ 

### FAQ – increment fader bank does not work properly

So that the buttons "fader bank up and down" work properly with Cubase 8.5 "Devices -> Mackie Control" "Compatibility" must be selected. Otherwise the track wise switching of the controller bank with double click doesn't work.

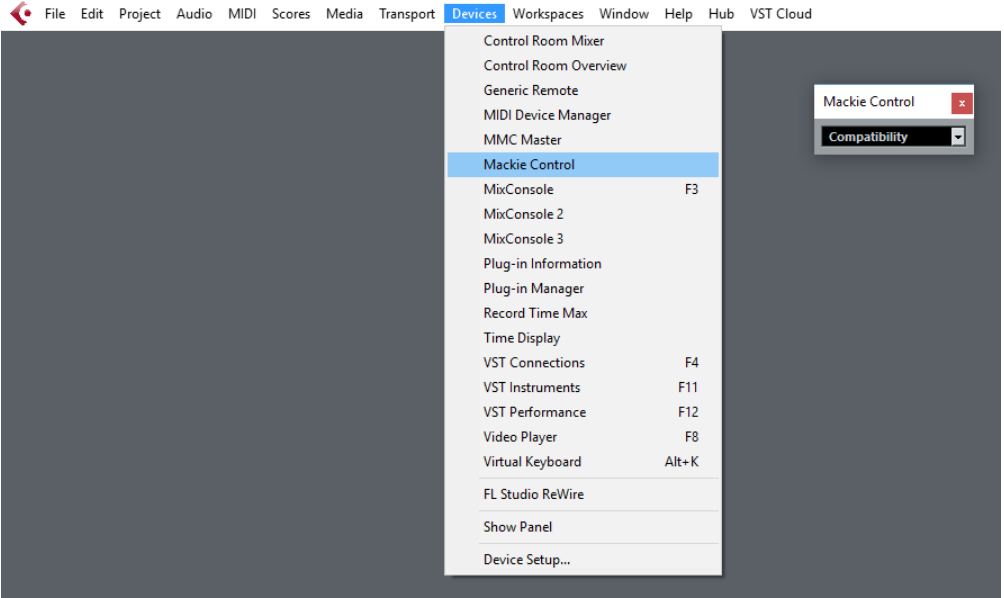

### FAQ – VST instruments play sounds unwanted

- **If there are problem with midi or instrument tracks that play sounds unwanted by** a VST instrument while using the Asparion Controller deactivate the "in 'ALL MIDI'" checkbox for D400.
- Alternatively the midi inputs on all instruments/midi tracks have to be set specifically to, for example, your master keyboard.

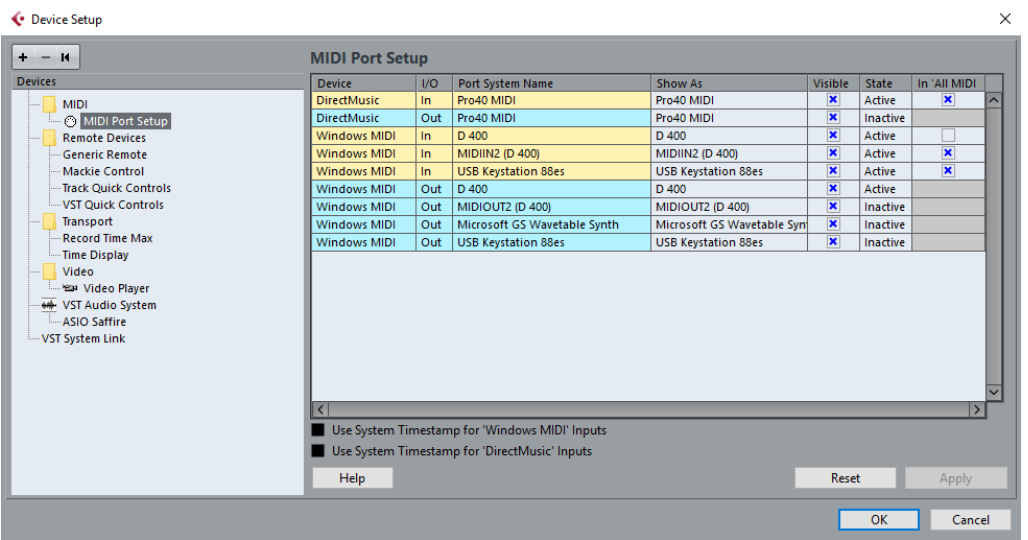

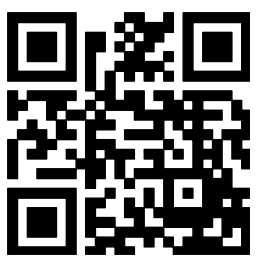

For more information visit www.asparion.de